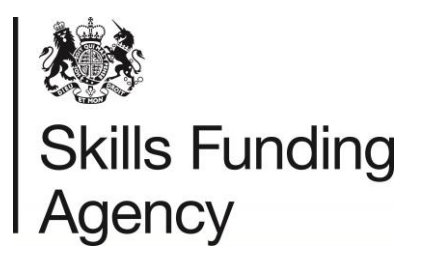

# How to prepare a Verify Batch file (Awarding Organisations)

December 2016

**Audience:** AO Batch File users

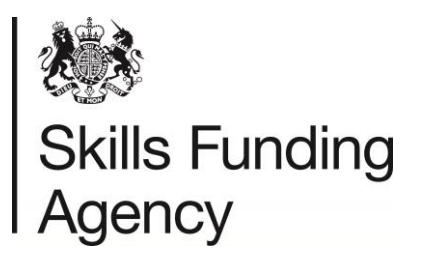

# Contents

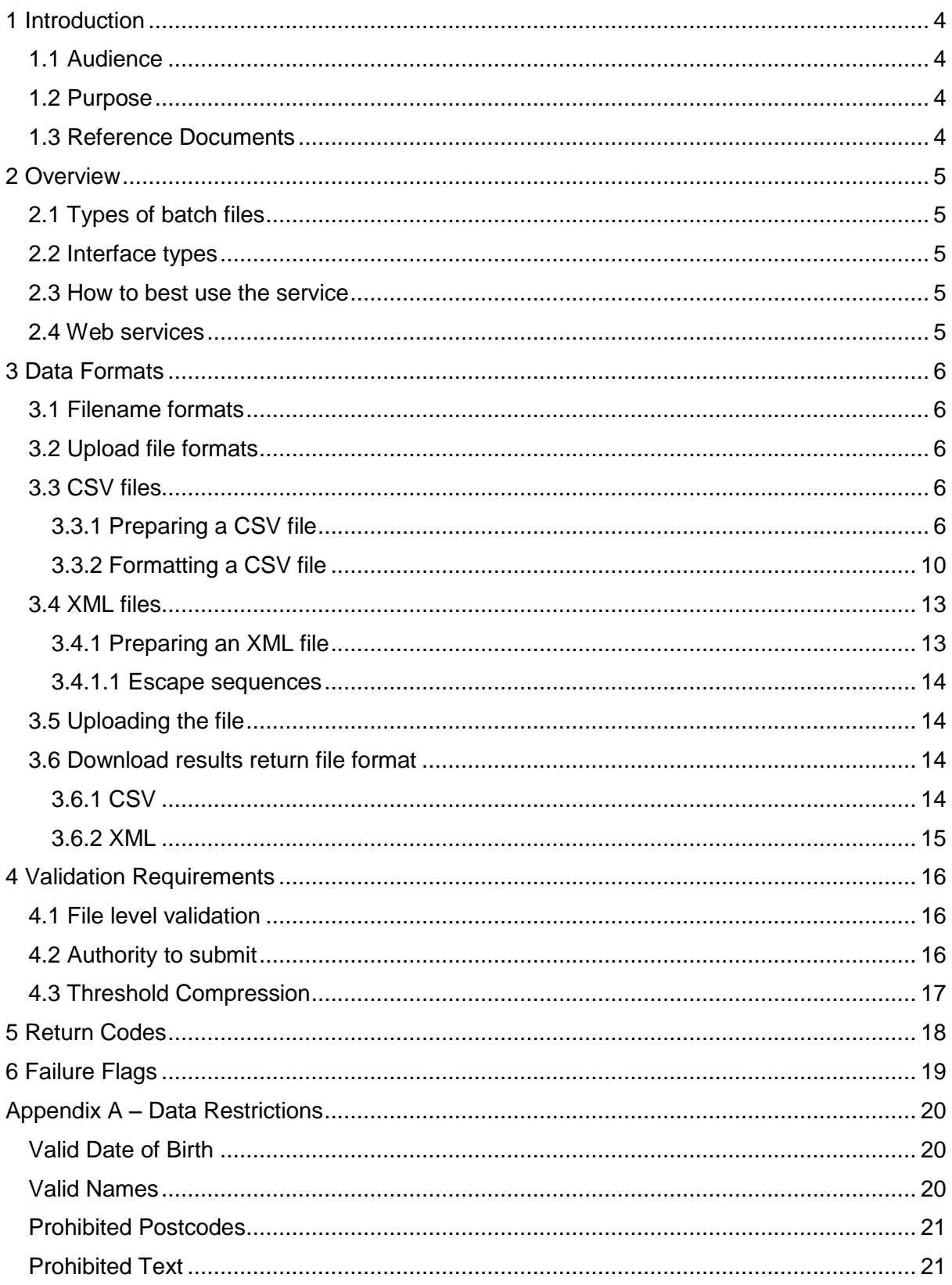

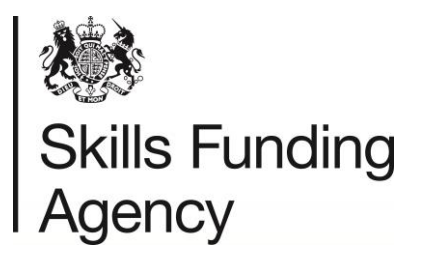

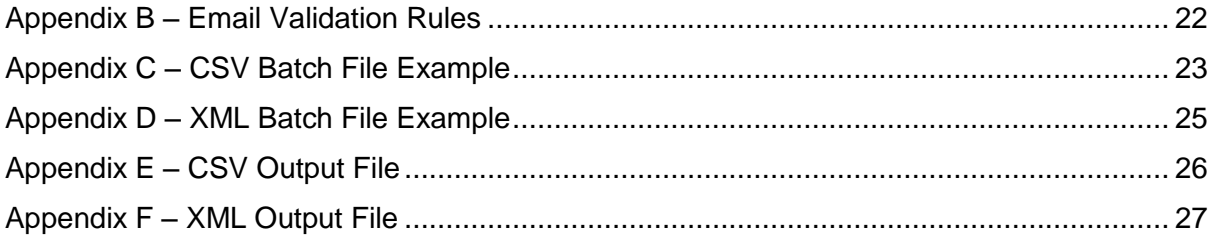

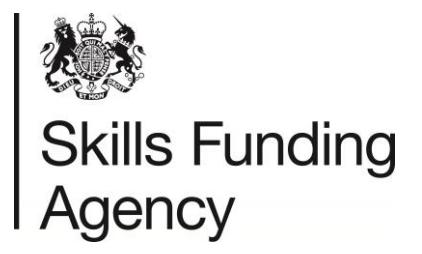

# <span id="page-3-0"></span>**1 Introduction**

The Learning Records Service provides services to the education sector to uniquely identify learners and allocates Unique Learner Numbers (ULNs). Learners have a lifelong record of their learning participation and achievement data can be maintained. The use of the ULN is intended to simplify all system-to-system interfaces within the sector. By making the learning record available, this will facilitate the provision of further learning aims and reduce the administrative burden of registering learners.

**NOTE**: it is possible for two or more learner records to be part of a 'merged' relationship (where records have been identified as duplicates within the system but relate to a single person). In this case, these records are termed 'linked' and are associated with a single 'master' record. (Note: a learner with no linked records is also termed a 'master').

This document is intended to define the interface formats for the batch submission and return of learner detail verifications.

#### <span id="page-3-1"></span>**1.1 Audience**

The audience for this document are users of the LRS who wish to validate multiple learners within a batch file.

#### <span id="page-3-2"></span>**1.2 Purpose**

The purpose of this document is to describe how to create interface files that will be accepted by the Learning Records Service, how to submit them using the Organisation Portal, and what to expect in return.

#### <span id="page-3-3"></span>**1.3 Reference Documents**

- Quick Reference Guide
- Data encryption and passphrase guidance

All the above documentation can be found on the [GOV.uk website.](https://www.gov.uk/government/publications/lrs-batch-load-documents-for-schools-and-providers)

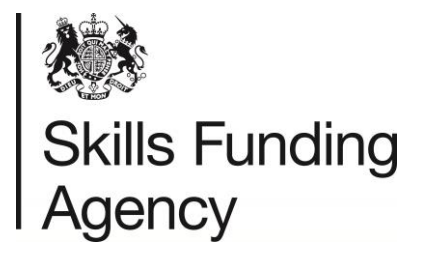

## <span id="page-4-0"></span>**2 Overview**

This section describes, at a high level, the different batch files available, the methods for uploading and an approach to deciding which is appropriate.

## <span id="page-4-1"></span>**2.1 Types of batch files**

There are two types of batch files:

- VLD (verification)
- QCF (achievement)

VLD files are used to validate learner data before the QCF files are created to upload or edit qualifications. This guide is for VLD batch files, for assistance with QCF batch files, please visit [Gov.UK](https://www.gov.uk/government/publications/lrs-batch-toolkit-for-awarding-organisations)

#### <span id="page-4-2"></span>**2.2 Interface types**

There are two ways of submitting an achievement batch file:

- LRS Organisation Portal
- Web Services

Awarding Organisations (AOs) may submit a batch file containing a record of learners' details (ULN and demographics) in order to verify that the ULN is valid and belongs to the learner provided.

Batch files may be in comma separated values format (CSV) or Extensible Markup Language (XML).

#### <span id="page-4-3"></span>**2.3 How to best use the service**

LRS can be accessed in a number of ways. The best way for you depends on the software available to you, what you are using the service for and the number of learners you will be registering/updating. The options are:

- Manually. Users can manually validate the data directly into the LRS Organisation Portal.
- Batch (this document is to support this process). Prepare batch files containing multiple learner details and submit them manually using the LRS Organisation Portal.
- Web Services. Using these services, your Management Information (MI) software is linked, and automatically updates the LRS.

#### <span id="page-4-4"></span>**2.4 Web services**

A Web service is a system-to-system interface for verifying learners either individually or in batch.

This document does not describe web services. Please refer to the Web Services Interface Specification - available when you register as a developer.

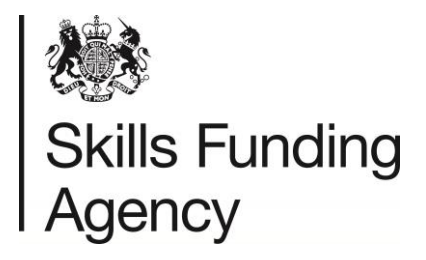

## <span id="page-5-0"></span>**3 Data Formats**

This section covers:

- Filenames
- CSV and XML Batch File formats
- Output file formats

#### <span id="page-5-1"></span>**3.1 Filename formats**

Achievement batch upload (input) filenames will have the following convention:

- **VLD**\_XXXXXXXX\_DDMMYYYYHHMM.**XML** or
- **VLD**\_XXXXXXXX\_ DDMMYYYYHHMM.**CSV**

This means:

- The elements shown above in bold must appear exactly as shown above.
- The filename is case sensitive.
- XXXXXXXX is the UKPRN (which must be 8 characters) that is unique to the Awarding Organisation. Please contact the Service Desk if you are unsure as to the value to use.
- DDMMYYYY is the date on which the file was submitted. E.g. 20122016
- HHMM is the time (hour and minutes 24-hour clock)
- "XML" is the extension if the file contains data in an XML format
- "CSV" is the extension if the file contains data in a CSV format.

The filename must be unique; you may not submit the same file name more than once. Update the time if want to submit another file on the same day.

#### <span id="page-5-2"></span>**3.2 Upload file formats**

There are two upload file formats described in this section, both applicable to batch submissions:

- CSV file
- XML file

Please see Appendix D and E for batch file examples.

#### <span id="page-5-3"></span>**3.3 CSV files**

An example CSV file can be found in Appendix D.

#### <span id="page-5-4"></span>**3.3.1 Preparing a CSV file**

The file should contain exactly one row containing Column Titles. This row should contain exactly the following, on one line:

"FileVersion"."FileName"."UKPRN"."OrgEmail"."LearnerRecordCount"."ULN"."MISIdentifier"."GivenName"."FamilyName"."DateOfBirth"."Gender"

The first data row contains:

- The file header (comprised of the fields below)
	- o FileVersion
	- o FileName

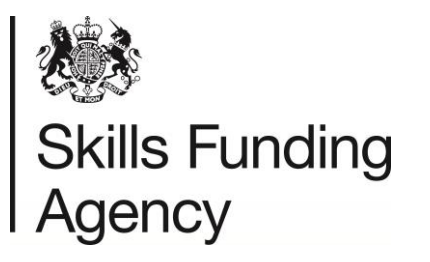

- o UKPRN
- o OrgEmail
- o LearnerRecordCount
- The learner details (all subsequent data rows contain this data)
	- o ULN
	- o MISIdentifier
	- o GivenName
	- o FamilyName
	- o DateOfBirth
	- o Gender

Any header validation errors will be related to these values.

An example CSV file can be found in Appendix D.

The first record row should have only the headers below

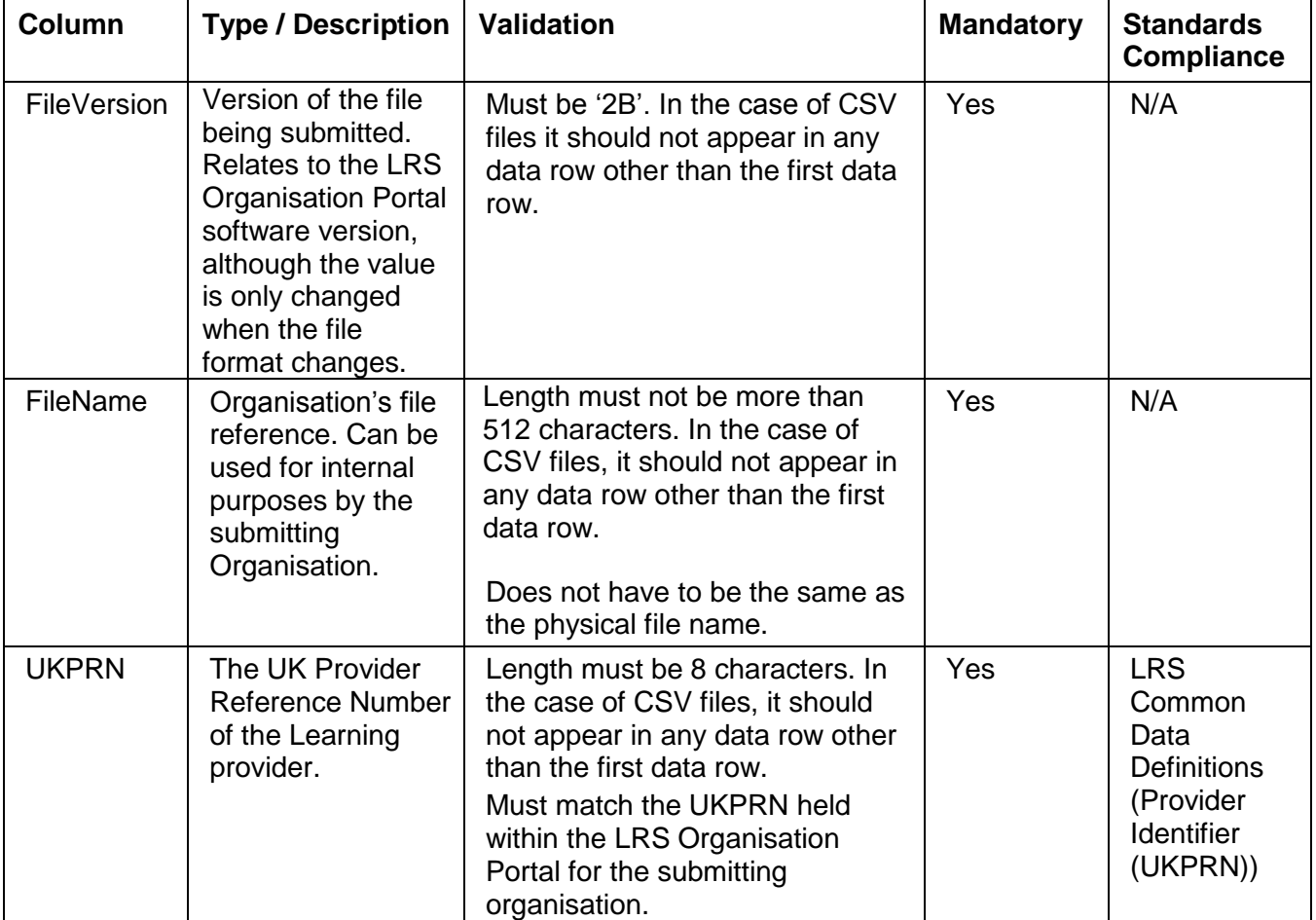

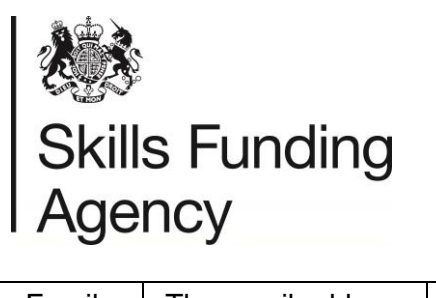

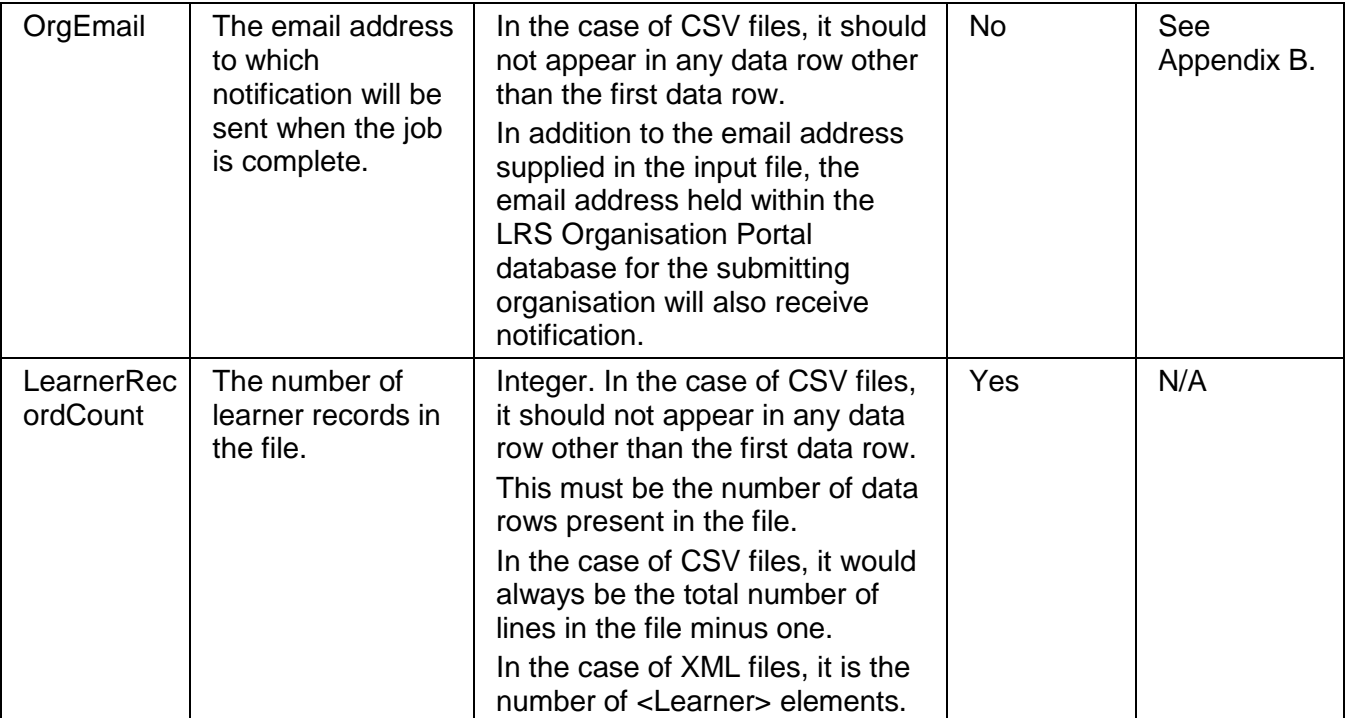

The next row, and any subsequent rows, should have the following details

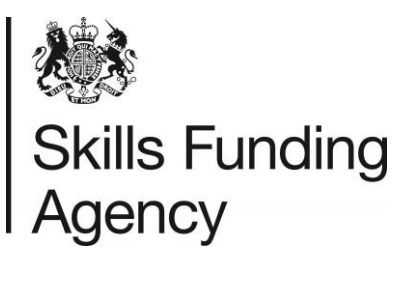

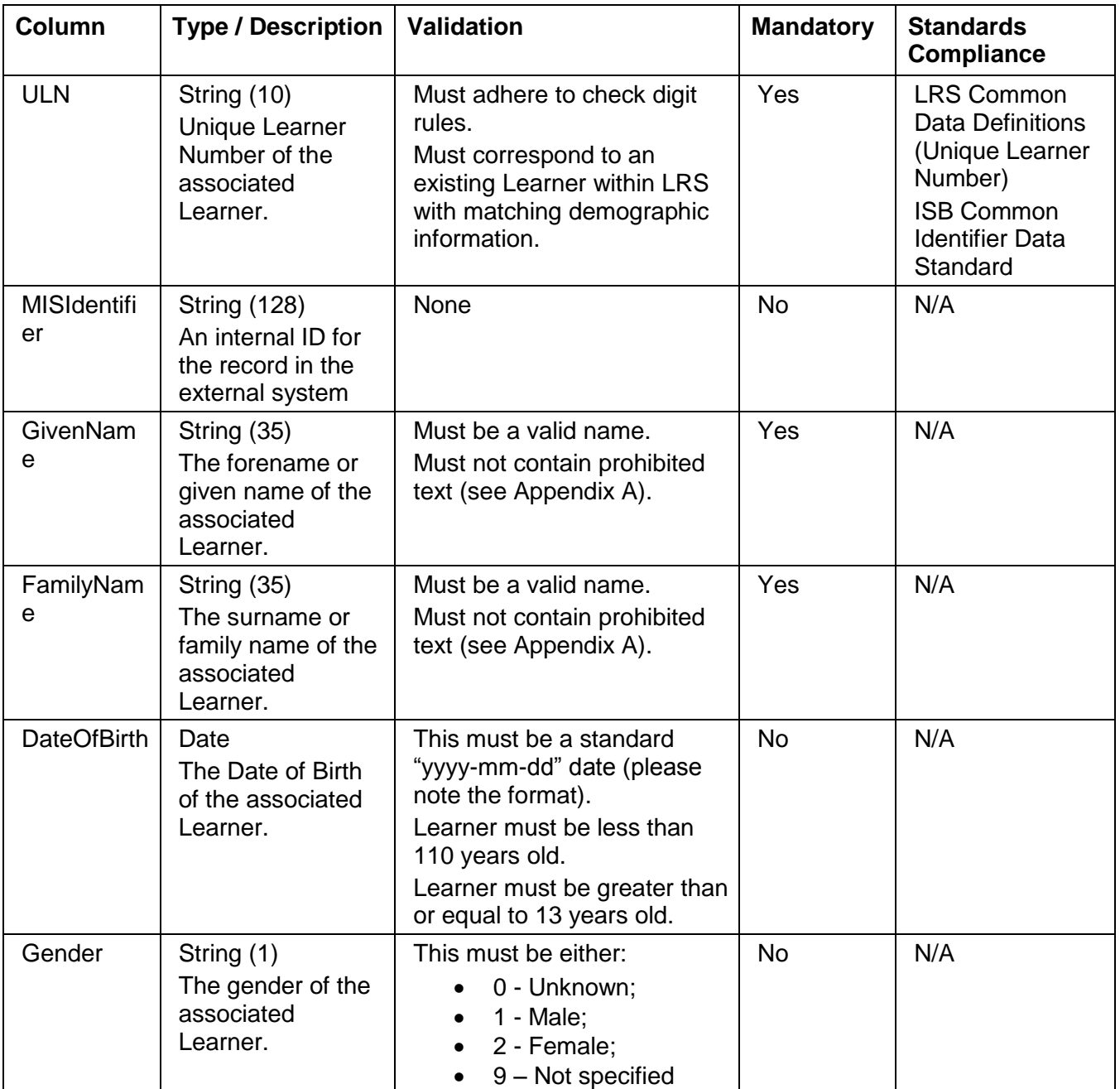

If learner information is submitted in CSV the content must conform to the following basic CSV formatting rules:

- Each field is separated by a comma.
- Fields must always be enclosed within double-quote characters, for example "Andy". An empty value is represented by a pair of double quotes with nothing between them, for example, ""

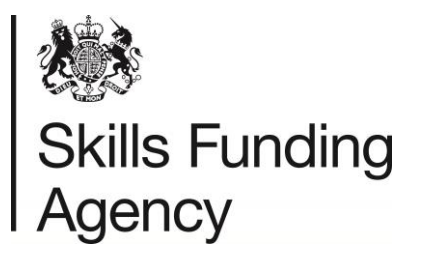

- Fields with embedded double-quote characters must be enclosed within doublequote characters, and each of the embedded double-quote characters must be represented by a pair of double-quote characters.
- Fields with leading or trailing spaces must be enclosed within double-quote characters.
- Some columns are mandatory as described in the table above. This is to ensure that enough information is provided in order to verify the learner

Any record submitted without this set of information will be returned as an error, as it will not contain sufficient data to verify.

The file is then constructed with a header row and then all of the data rows. A valid file must have a minimum of the header row and one row of data.

#### <span id="page-9-0"></span>**3.3.2 Formatting a CSV file**

Once you have prepared your CSV batch file, you will need to format it.

#### **NOTE: The validation tool does not validate VLD batch files. Any CSV files will need to be formatted manually.**

#### **3.3.2.1 Manually formatting**

- Open the file in Excel
- Add £ signs in columns A and K (including the heading fields) all the way down to include the last learner. Refer to the screenshot below

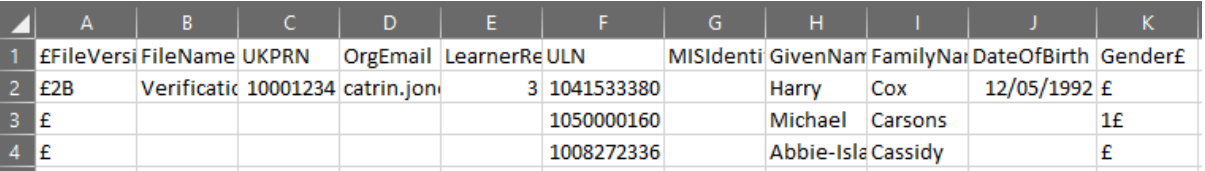

- If there is data entered into column J, highlight all data (not including the heading), right click and select Format Cells
- In the box that opens, select the Custom tab
- In the Type: field, enter "*YYYY-MM-DD*" as shown below.

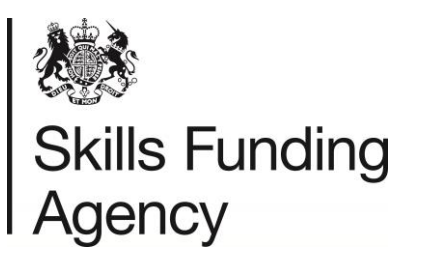

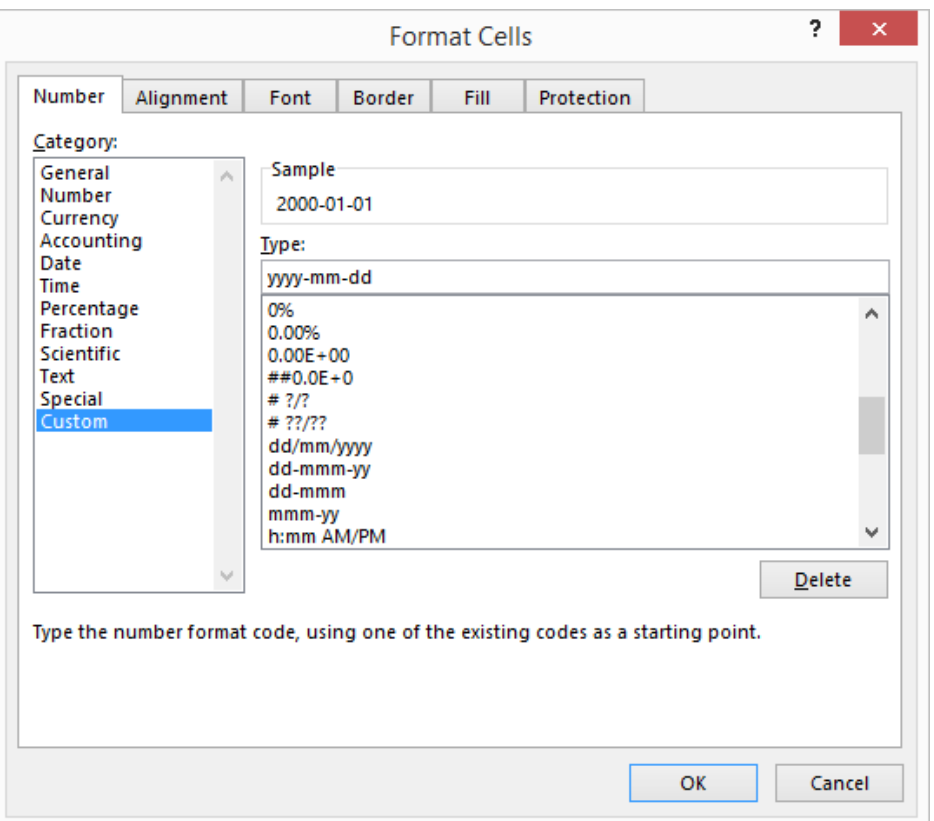

- Select OK at the bottom of the window to confirm the changes
- The dates should now be in the correct format, as per the below.

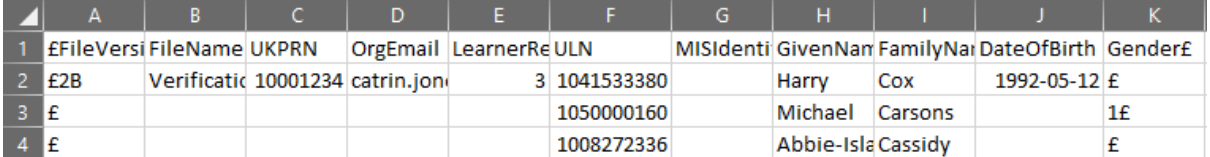

Next

 Recheck that all the data is correct, especially in the mandatory fields. Look out, for example, for letters instead of numbers and vice versa in the post codes: upper case i (I), lower case L (l) and the number one (1) can appear very similar!

Next

 Save your file as a CSV file. Make sure you can see the file extension on saved files and that the extension is in uppercase.

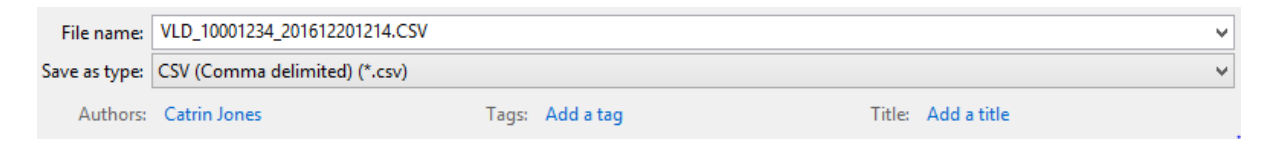

 Save the file with the correct file name format. Refer to section 3.1 for more information regarding the file name convention.

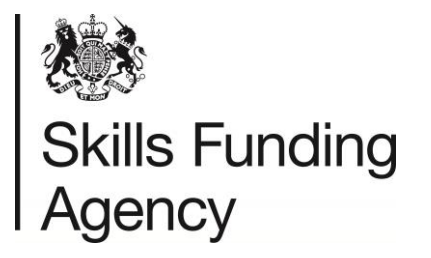

• It is important that you change the file type to CSV, and that you enter the CSV in **UPPER CASE.**

**WARNING: once the file is saved, all updates or changes will need to be made using MS Notepad/WordPad, otherwise the file formatting will be lost and you will have to start again.**

Next

- You now need to make some changes to the CSV file using another Microsoft program – MS Notepad. The easiest way of doing this is to find your file and right click it.
- Select Notepad, or if it is not on the list, select it from the Default Programs list

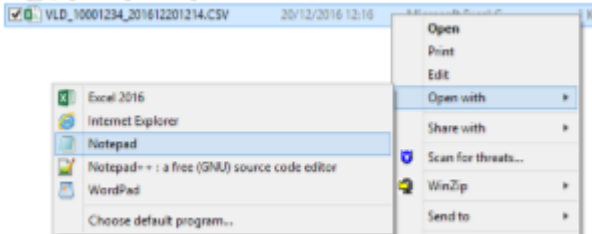

Your file should now look similar to the below.

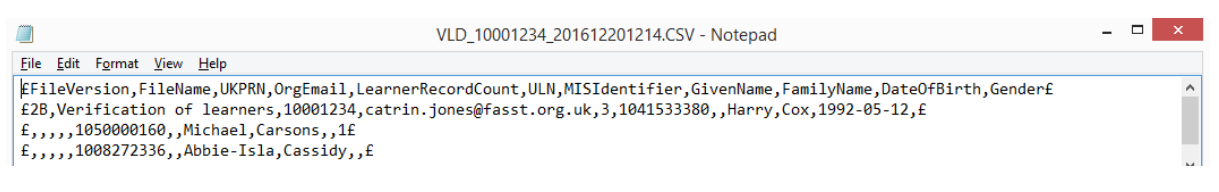

 Select Format and uncheck Word Wrap in Notepad if it is checked – this should be turned off.

Now use the Search and Replace function in Notepad to add speech marks around commas.

- Select Edit and in the drop down menu that appears select Replace, or press the CTRL + H shortcut.
- In the Find What field, enter a comma, like this: ,
- In the Replace With field, enter speech marks, comma, speech marks, like this: ","

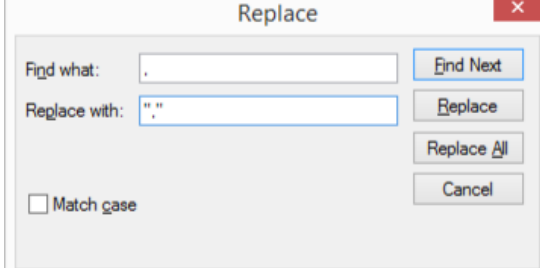

- Select Replace All
- Your Notepad file should now look like the below.

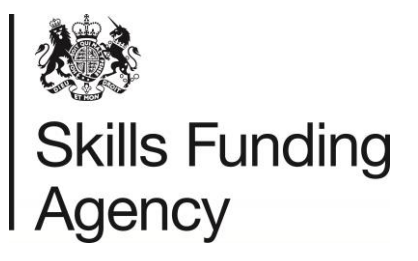

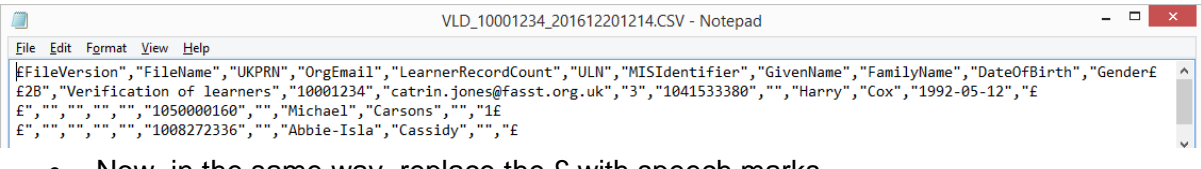

• Now, in the same way, replace the £ with speech marks

**NOTE: if the £ signs have changed to œ when opened in notepad, replace the £ with the symbol (copy from the file) in the Find what field.**

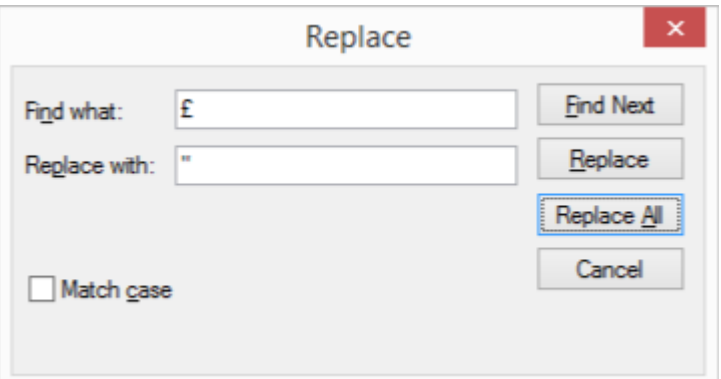

- Select Replace All
- Your Notepad file should now look like the below.

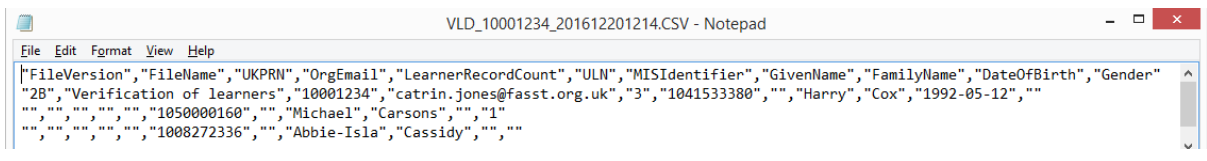

The Batch File now confirms to the Batch Interface Specification V2B and can be uploaded to the LRS Organisation Portal for processing.

#### <span id="page-12-0"></span>**3.4 XML files**

An example XML file can be found in Appendix E.

Validation rules for individual attributes within an XML file are the same as those described for CSV files.

For null values either remove the element entirely or use the following XML conventions:

```
<MISIdentifier></MISIdentifier>
```
Or

<MISIdentifier/>

#### <span id="page-12-1"></span>**3.4.1 Preparing an XML file**

An example of an XML file can be found in Appendix E.

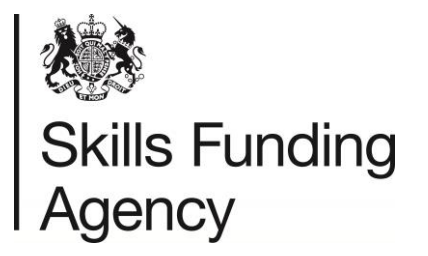

An incoming XML Batch File must be consistent with the XML schema definition. For more details on how to construct a file of this type, please refer to the XML schema definition file which can be found on the Gov.UK website as part of the [batch toolkit.](https://www.gov.uk/government/publications/lrs-batch-toolkit-for-awarding-organisations)

Validation rules for individual attributes within an XML file are the same as those described for CSV files.

For null values, the following XML convention should be used:

<ScottishCandidateNumber></ScottishCandidateNumber> or

<ScottishCandidateNumber/>

#### <span id="page-13-0"></span>**3.4.1.1 Escape sequences**

In order for XML files to be considered valid, they must not include ampersand, angle bracket, quote or apostrophe in their literal form within the data. Instead, the following escape sequences should be used:

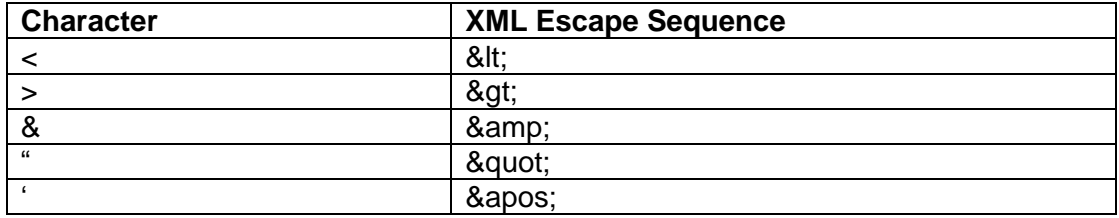

#### <span id="page-13-1"></span>**3.5 Uploading the file**

The batch files should be uploaded to the portal directly.

- Go to the Achievement Management tab
- Select Learner Verification from the left hand menu
- Select Submit Batch Job
- Select Browse and find the file from your personal machine
- Once you have selected the file to upload, select Upload file

Once the file has been uploaded, you will receive a notification email to the email address supplied in the batch file.

You can view the status of your batch files by selecting View Batch Jobs from the left hand menu.

#### <span id="page-13-2"></span>**3.6 Download results return file format**

There are two download (output) file formats described in this section:

- CSV file
- XML file

#### <span id="page-13-3"></span>**3.6.1 CSV**

The format of the Results File is identical to the uploaded CSV file, except a ReturnCode is added at the end of each data row as an extra column. The ReturnCode attribute will

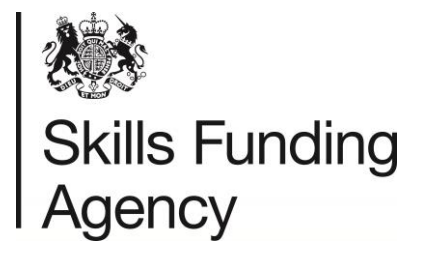

additionally include a timestamp. ReturnCode with timestamp is one CSV column. For an example, please see Appendix F.

#### <span id="page-14-0"></span>**3.6.2 XML**

An XML file of results will be consistent with the XML schema definition. This is identical to the XML format of the upload XML file with ReturnCode added at the end of each learner. The ReturnCode attribute will additionally include a timestamp. ReturnCode with timestamp is one XML tag. For an example, please see Appendix G.

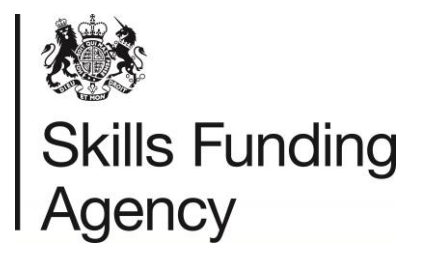

# <span id="page-15-0"></span>**4 Validation Requirements**

This section describes the rules applied to a submitted file that will automatically cause the rejection of either the whole file, or individual rows.

There are two validation levels:

- File level validation
- Row (record) level validation.

#### <span id="page-15-1"></span>**4.1 File level validation**

The submission is validated against the permitted XML or CSV file formats. If the file is badly formed then the file will fail submission.

If file level validation fails then the file will not be uploaded, and an error message will be displayed to the user via the web page.

The only file level validation performed at processing is checking the Learner Record Count, if this wrong this will be classed as a file failure.

The following table contains the validation scenarios and the messages used in each. The last column explains whether the message is displayed in the output file, or on the Portal.

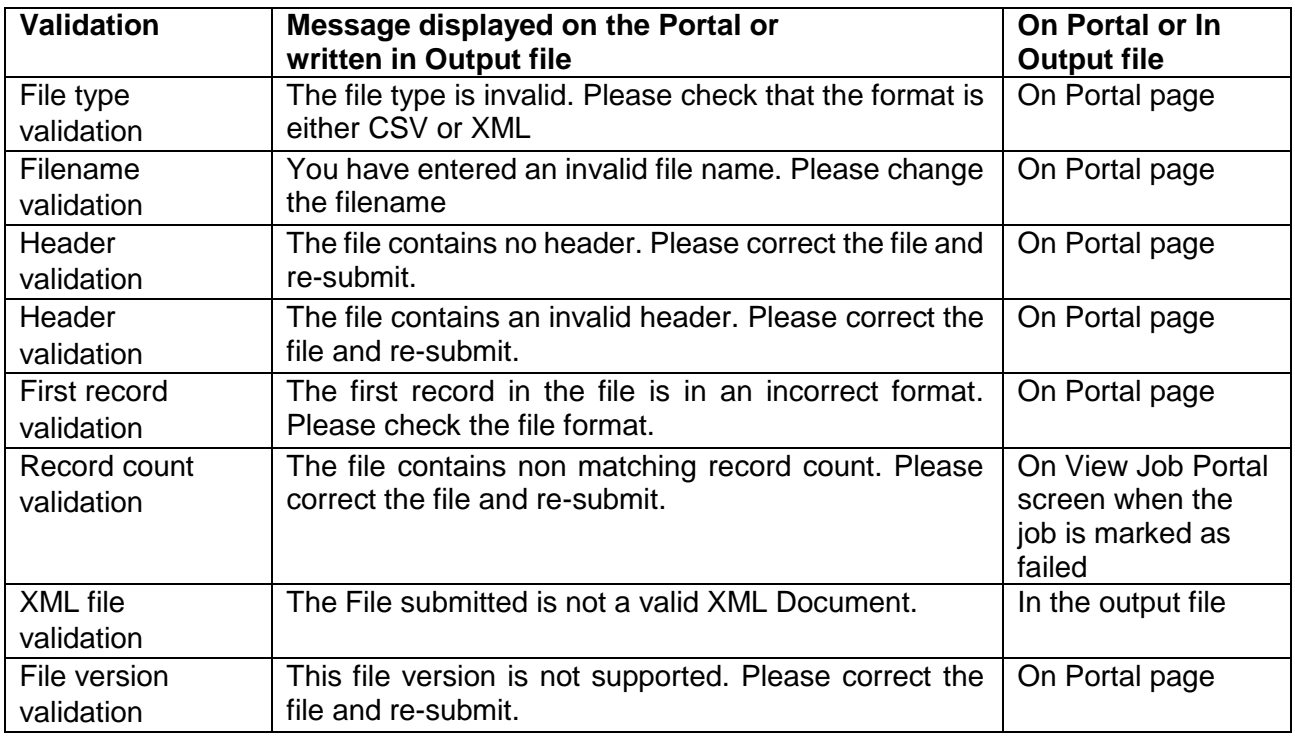

### <span id="page-15-2"></span>**4.2 Authority to submit**

For submitting batch files from the organisation portal an Organisation must be a registered user of the service and have access privileges to access this function.

If these controls are not met, the Organisation will not be able to submit achievements.

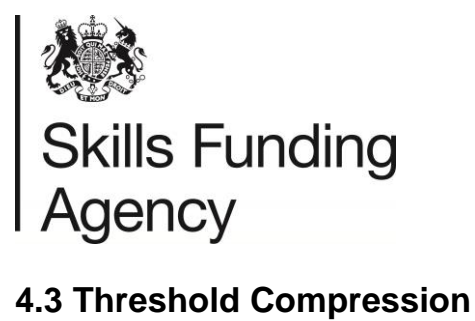

<span id="page-16-0"></span>The system compares the percentage of achievement records that have failed processing against the error threshold. If the number of rejections exceeds the threshold, then the system rejects the whole submission with an RS005 error code. A record with multiple errors is only counted once against this threshold. This threshold value is currently set to 70% of records must be submitted successfully.

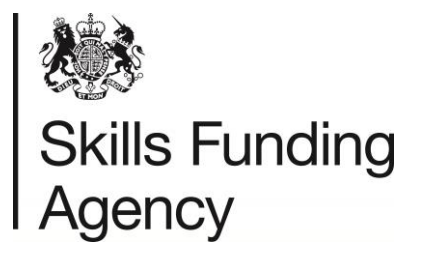

# <span id="page-17-0"></span>**5 Return Codes**

Once your batch has been uploaded successfully, a record may fail validation due to a problem with the learner's details or with the qualification details. The table below explains the error codes and what you can do to resolve them:

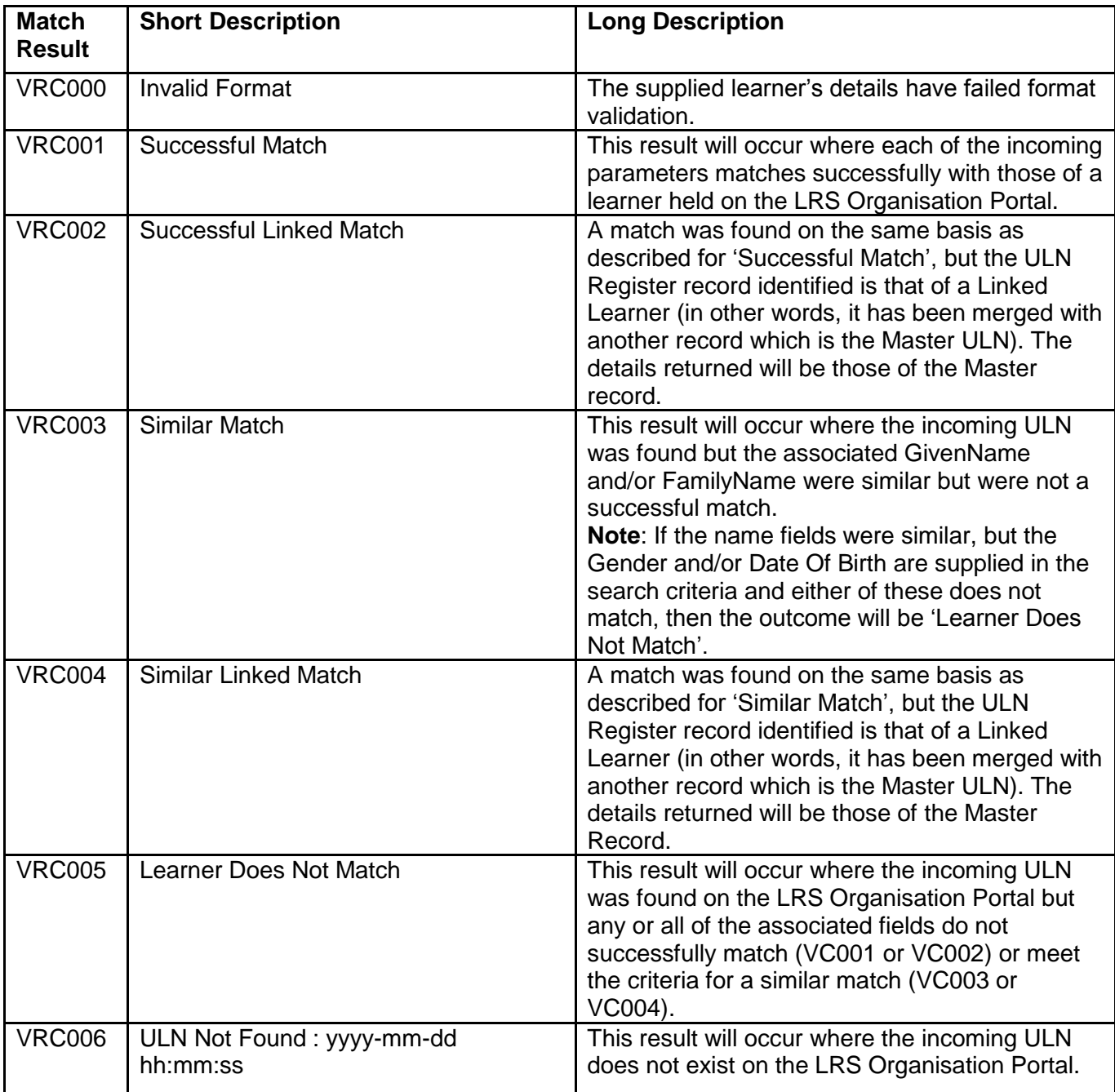

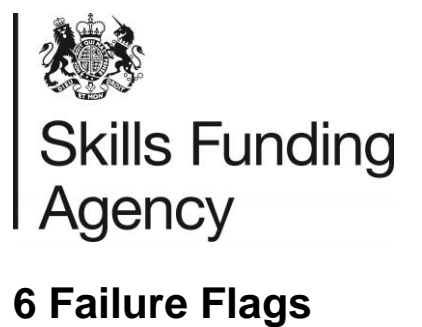

<span id="page-18-0"></span>In the case of VRF to VRF 6, Name Matching is used to compare the name provided with that held within the LRS Organisation Portal. This utilises a variety of different techniques which aim to measure whether the two values are sufficiently similar to be confident of a match.

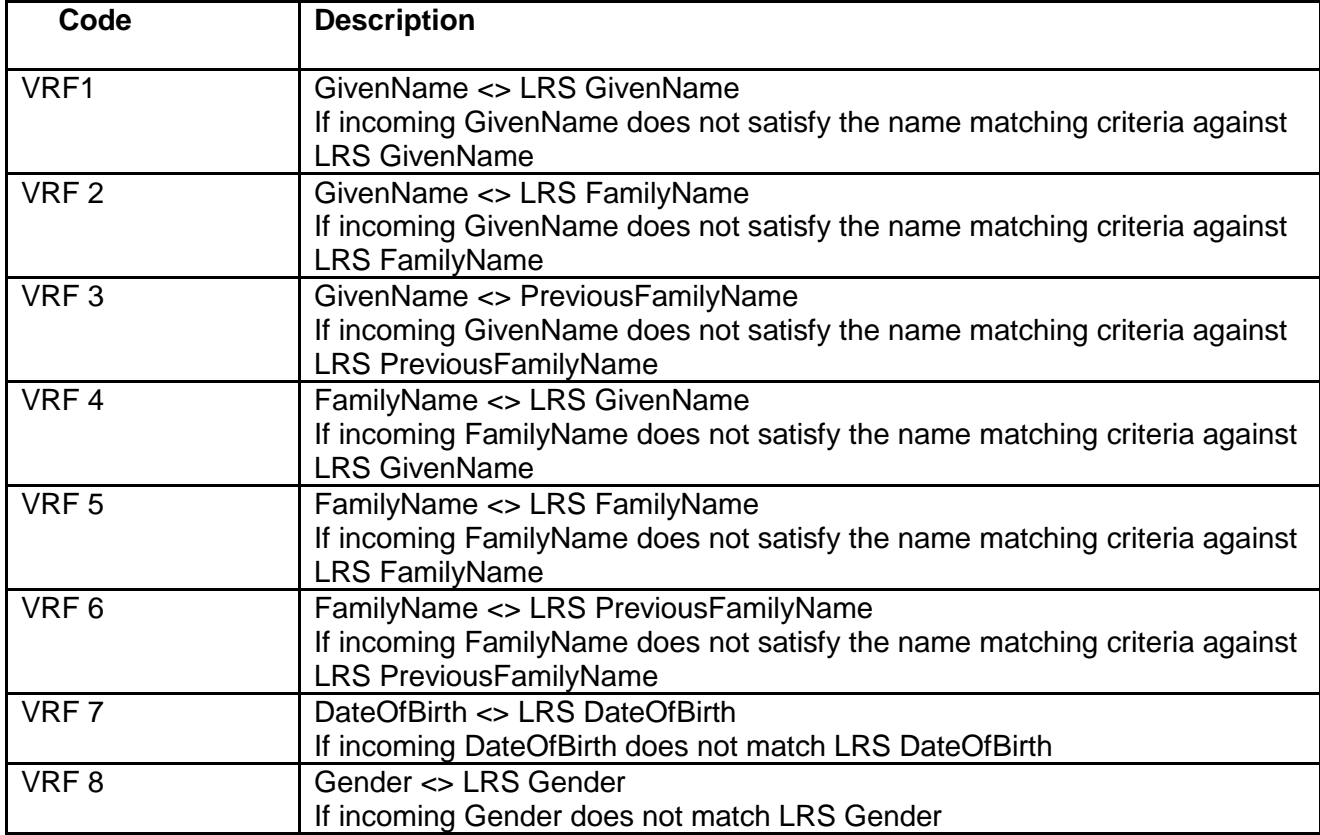

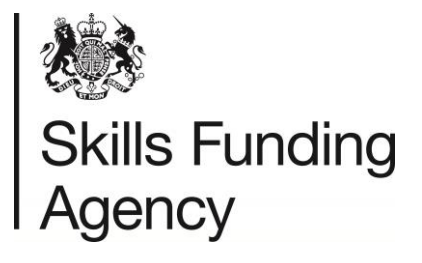

# <span id="page-19-0"></span>**Appendix A – Data Restrictions**

The following restrictions apply during the registration and updating of learners and must be used in conjunction with the Data Quality Guidance documentation:

## <span id="page-19-1"></span>**Valid Date of Birth**

The age of the learner as derived from the Date of Birth provided must fall within parameters defined within the LRS Organisation Portal. These are currently as follows:

- $\bullet$  Minimum age = 11
- $\bullet$  Maximum age = 110

If the age of the learner falls outside these parameters, then RC011 - Incorrect Format will be returned.

### <span id="page-19-2"></span>**Valid Names**

Valid names must always contain at least one upper case character (A-Z) or one lower case character (a-z). That these values are subject to change, and any change will be clearly noted. The following characters are permissible in a Valid Name:

- space
- the upper case characters A-Z
- the lower case characters a-z
- ' (normal apostrophe)
- ` (backwards apostrophe)
- $\bullet$  (hyphen)
- $\bullet$  . (dot)

The name must not contain (in upper or lower case):

- <space>KNOWN<space>'
- '<space>KNOWNAS<space>'
- '<space>KNOWN<space>AS<space>'
- '<space>AKA<space>'
- '<space>KA<space>'
- '<space>K<space>AS<space>'
- '<space>KWN AS<space>'
- '<space>A<space>K<space>A<space>'
- '<space>K<space>A<space>'
- '<space>KN<space>AS<space>'
- '<space>WAS<space>'
- '<space>USED<space>'
- '<space>PREVIOUSLY<space>'
- '<space>PREV<space>'
- '<space>PRE<space>'

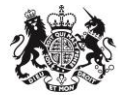

# **Skills Funding** Agency

- '<space>THEN<space>'
- '<space>FORMERLEY<space>'
- '<space>FORMERLY<space>'
- '<space>PREFERRED<space>'
- '<space>NEE<space>'
- '<space>VEL<space>'
- '<space>CHANGE<space>'
- '<space>LEGAL<space>'
- '<space>BIRTH<space>'
- '<space>CHANGE<space>'
- '<space>CONTACT<space>'
- '<space>PRONOUNCE<space>'
- '<space>PRONOUNCED<space>'
- '<space>OR<space>'
- '<space>DUPLICATE<space>'
- '<space>DO NOT<space>'
- 'UNKNOWN'
- 'NOT<space>KNOWN'
- 'NOTKNOWN'
- 'DO<space>NOT<space>USE'
- 'DUPLICATE'

No text other than the Name itself (such as text relating to the status of the Name) should be included as part of the Name.

This restriction is applied to the Given Name, Preferred Given Name, Middle Other Name, Family Name, Previous Family Name and Family Name at 16 fields.

#### <span id="page-20-0"></span>**Prohibited Postcodes**

Postcodes distinctly associated with prisons and offender institutions will be rejected during registration or updating.

This restriction is applied to the Postcode field.

#### <span id="page-20-1"></span>**Prohibited Text**

The Learning Records Service has the ability to restrict inappropriate words or phrases during registration and updating of learner details so as to prevent entry of data which may subsequently cause the learner to be discriminated against. Active back-end analysis is undertaken and active steps are taken to prevent the entry of and correct inappropriate or discriminatory data.

This restriction is applied to the Title, Given Name, Preferred Given Name, Middle Other Name, Family Name, Previous Family Name, Family Name At 16, School at Age 16, Last Known Address 1, Last Known Address 2, Last Known Town, Last Known County or City, Place of Birth, Email Address, Scottish Candidate Number, Other Verification Description and Notes fields.

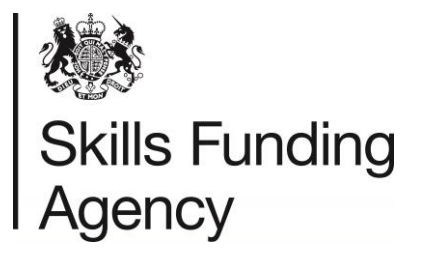

# <span id="page-21-0"></span>**Appendix B – Email Validation Rules**

Email Addresses must satisfy the following regular expression and should not be more than 254 characters in length.

> ^[a-zA-Z0-9!#\$%'\\*\+\-/=\?\^\_`\{\|\}~]+(\.[a-zA-Z0-9!#\$%'\\*\+\- /=\?\^\_`\{\|\}~]+)\*@[a-zA-Z0-9][a-zA-Z0-9\-]{0,61}[a-zA-Z0-9](\.[a-zA-Z0- 9][a-zA-Z0-9\-]{0,61}[a-zA-Z0-9])\*\.[a-zA-Z]{2,6}\$

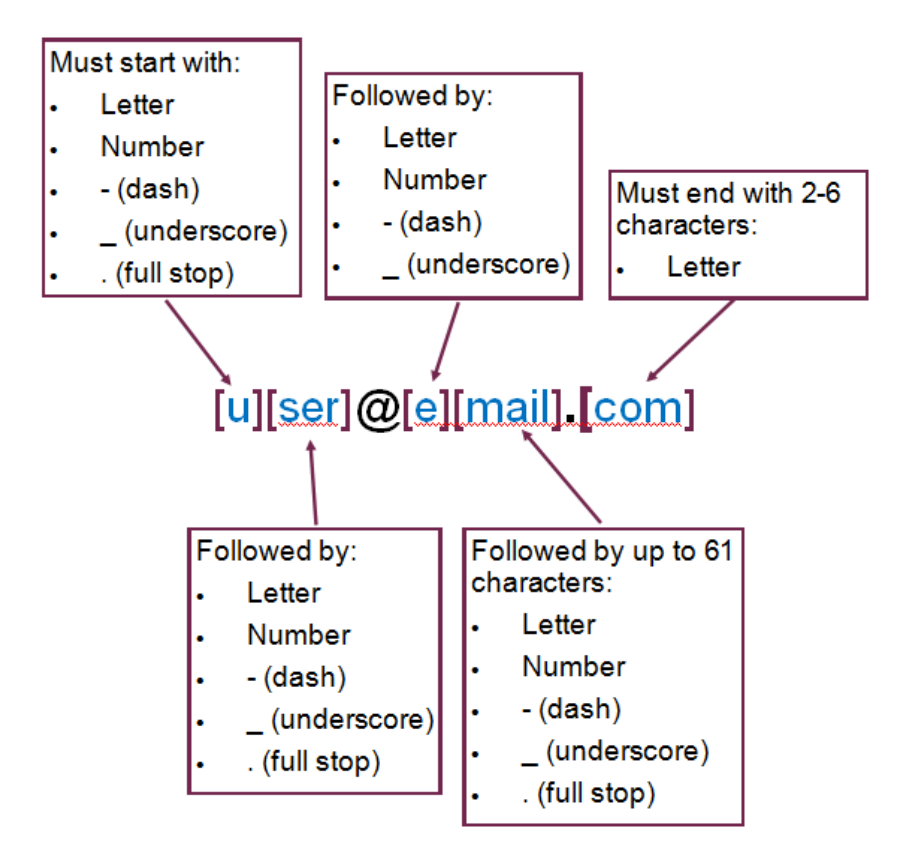

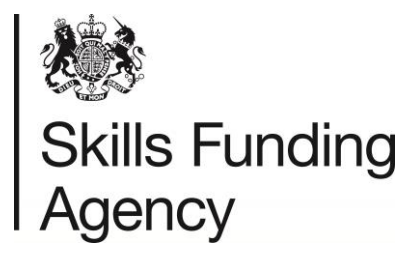

# <span id="page-22-0"></span>**Appendix C – Language Codes**

Please see the link below for a list of all language codes. The LRS uses ISO 639-2 Codes

[http://www.loc.gov/standards/iso639-2/php/code\\_list.php](http://www.loc.gov/standards/iso639-2/php/code_list.php)

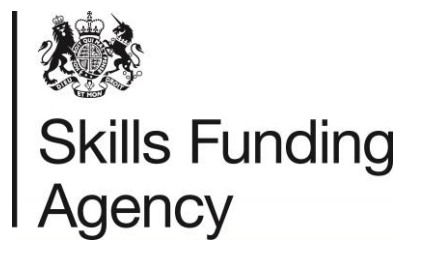

**Appendix D – CSV Batch File Example**<br>
FileVersion","FileName","UKPRN","OrgEmail","LearnerRecordCount","ULR","MISIdentifier","GivenName","CanilyName","DateOfBirth","Gender"<br>
28","Verification","FileName","UKPRN","OrgEmail"

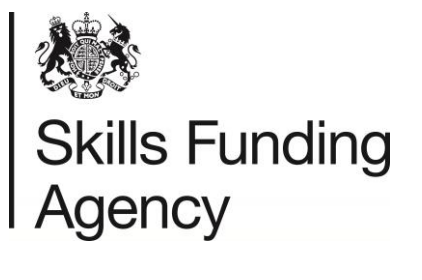

# <span id="page-24-0"></span>**Appendix E – XML Batch File Example**

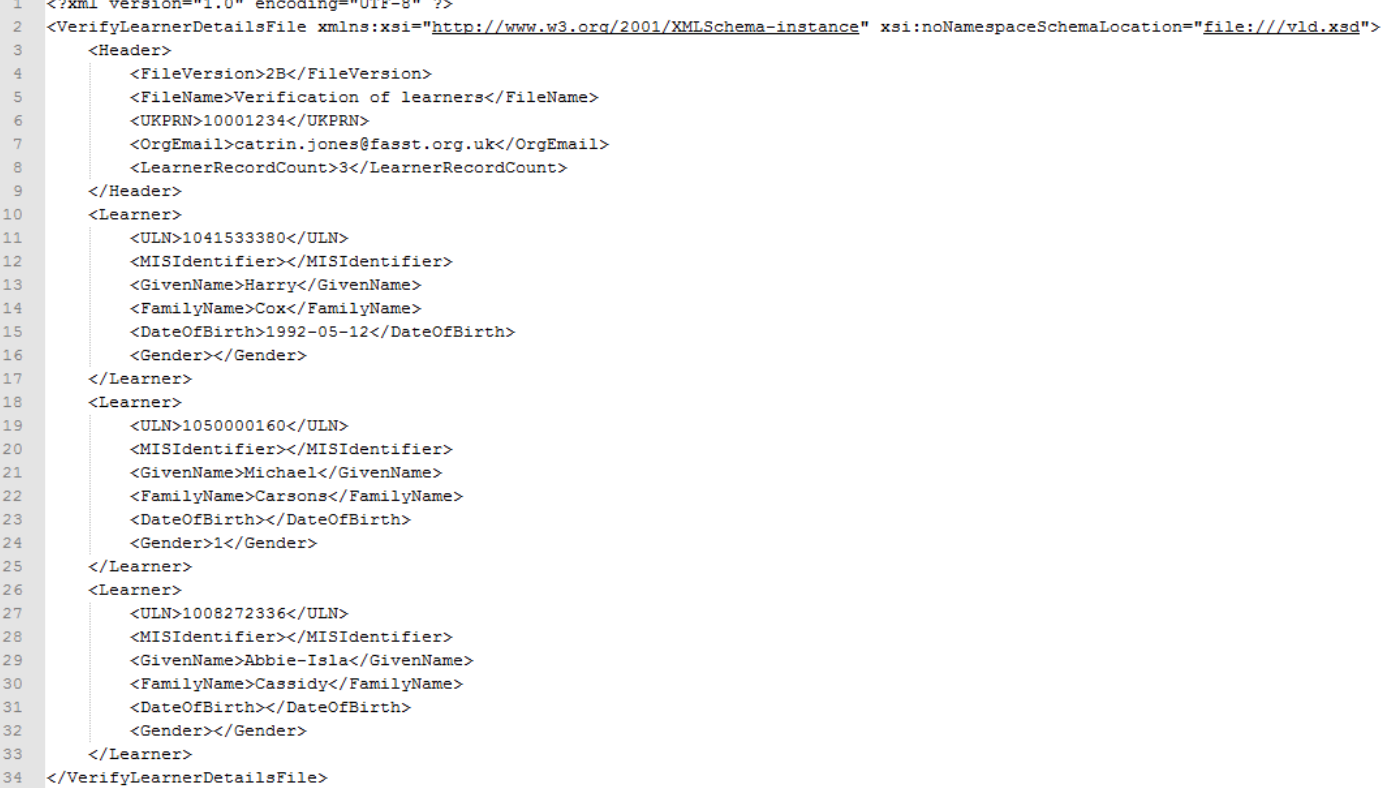

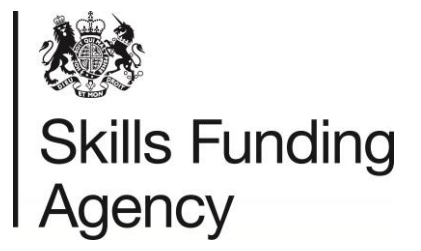

<span id="page-25-0"></span>**Appendix F – CSV Output File**<br>"FileVersion","FileName","UKPRN","OrgEmail","LearnerRecordCount","ULN","MISIdentifier","GivenName","FamilyName","DateOfBirth","Gender"<br>"2B","Verification of learners","10001234","catrin.jones

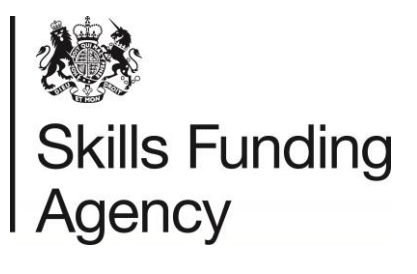

# <span id="page-26-0"></span>**Appendix G – XML Output File**

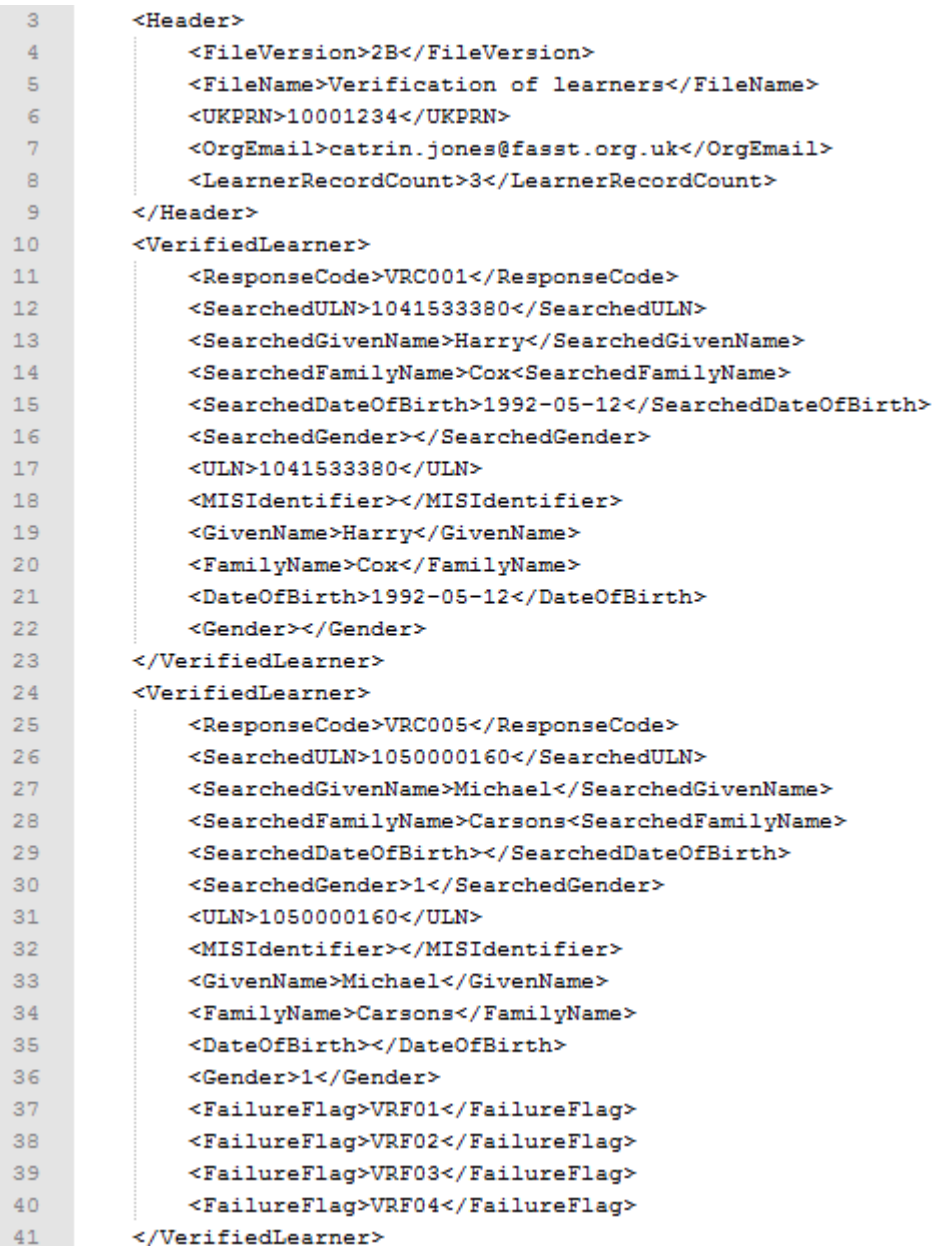